#### **Teach Computer Science**

**Structured query** language

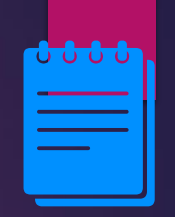

2

### Lesson Objectives

Students will learn about:

- **· How SQL works?**
- What are the different queries available to work with the database?
- **Operators used in queries to filter results**

### Content

**1.**

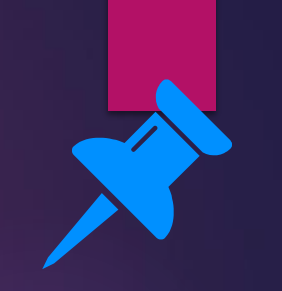

4

### Structured Query Language (SQL)

- SQL is a programming language used to access and manage databases.
- **The SQL statements use simple language and are easy to** understand and remember.
- **SQL queries are processed using a Query** Language Processor.
- The Query Processor is a Structured Query Language (SQL) parser, optimiser and query execution engine.
- The Query Processor accepts and executes SQL commands according to a chosen plan and interacts with the DBMS engine to return the expected results.
- **The DBMS engine is the underlying** software component that a database management system (DBMS) uses to create, read, update and delete data from a physical database.

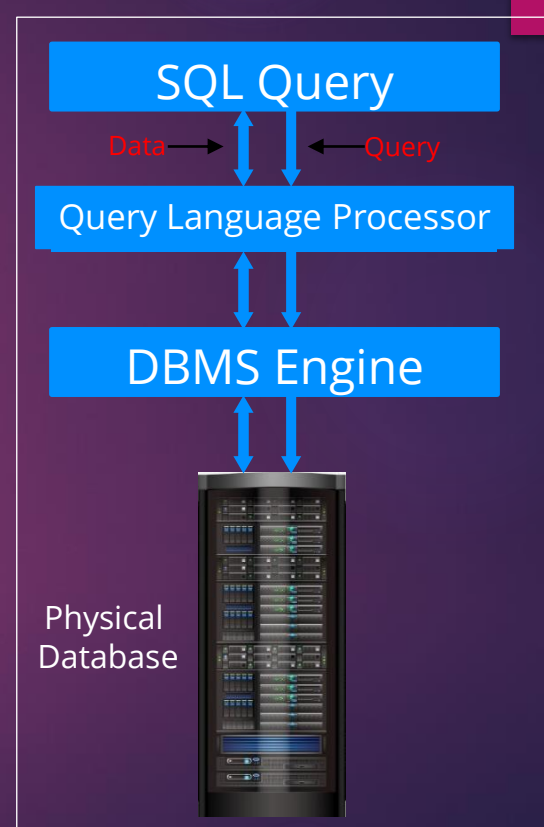

#### **Operators**

- **Query languages use arithmetic and** Boolean operators to filter results and to manage the information.
- **E** Arithmetic operators are given in the table

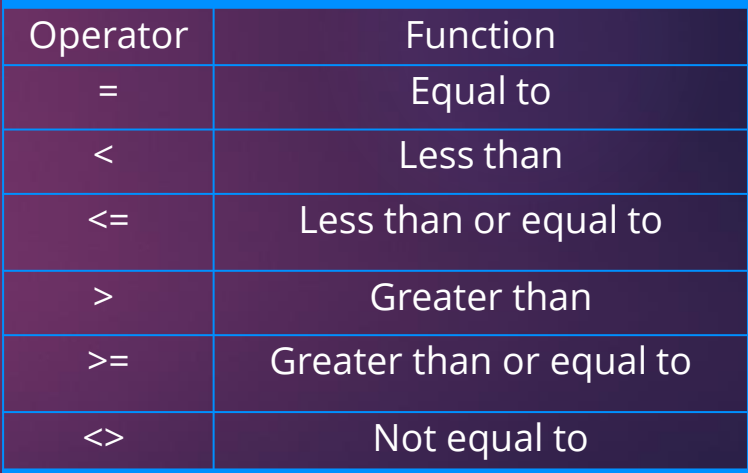

### **Operators**

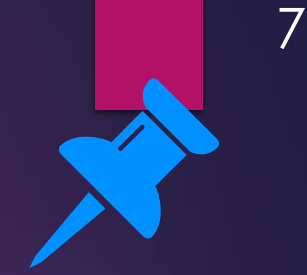

■ Boolean operators are used to filter data in a database according to a few conditions.

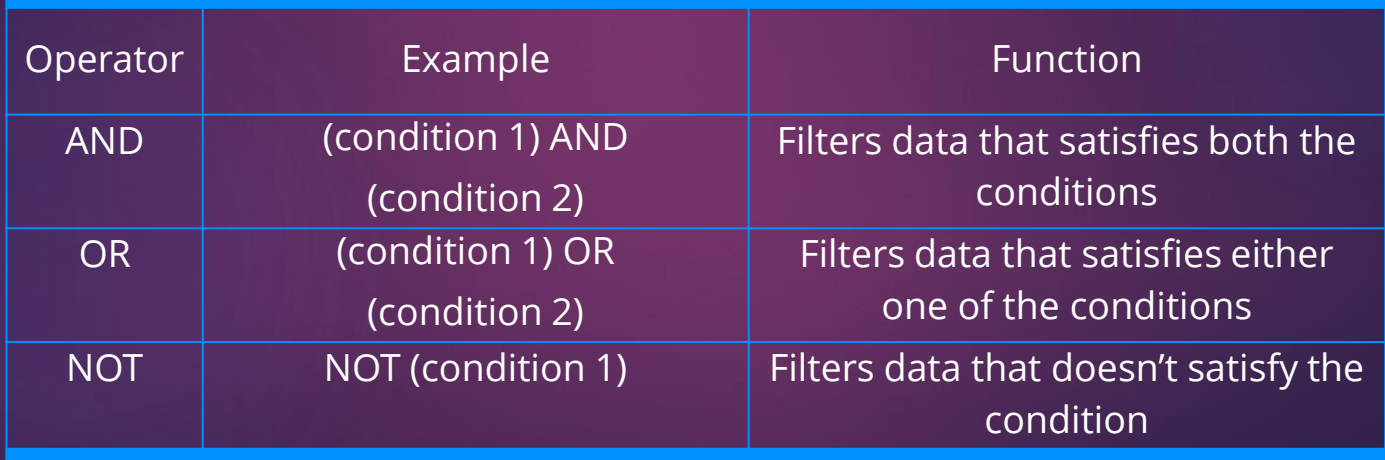

Example: Table with table name "Employeelist"

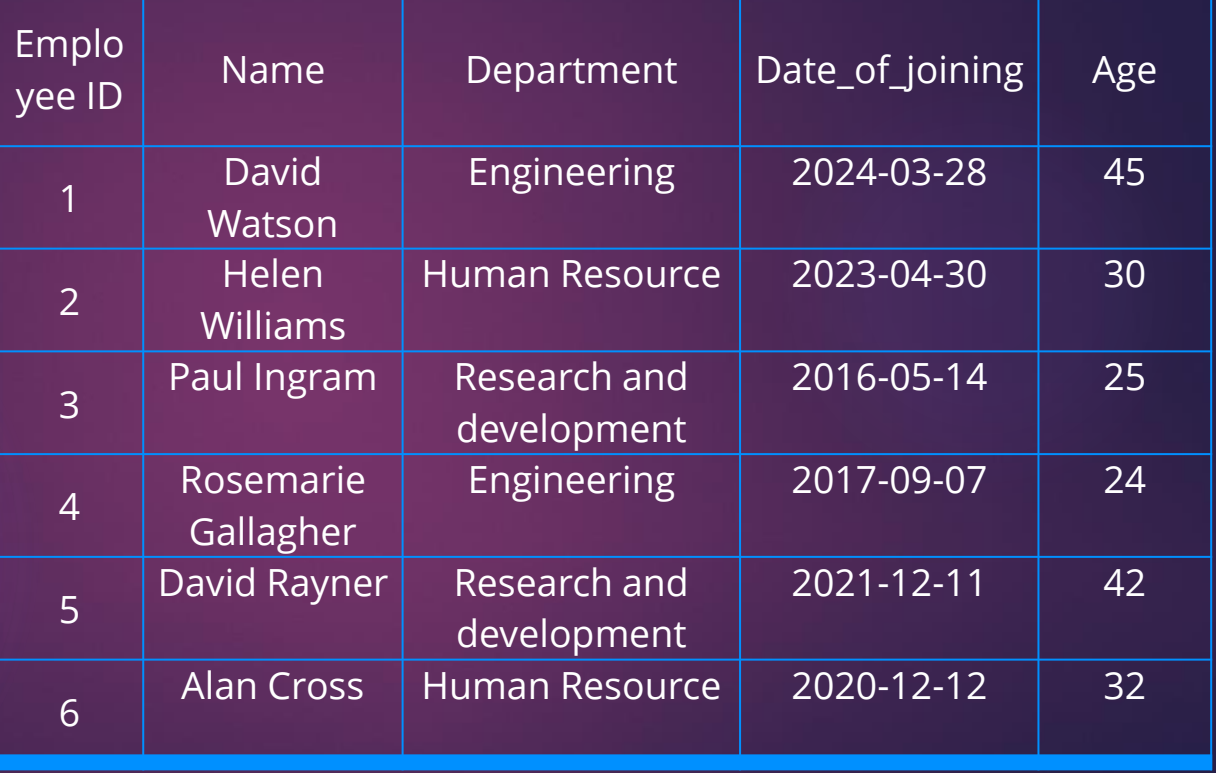

### SELECT query

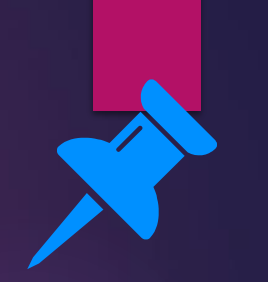

9

The syntax for a query in SQL is:

SELECT field\_names FROM table\_name WHERE condition

 $\blacksquare$  A  $\star$  symbol is used for field names if all columns are to be displayed.

The query to find employees in 'Engineering' and 'Research and development' department is:

■ SELECT \* FROM Employeelist WHERE Department = 'Engineering' OR 'Research and development';

Result for the query:

SELECT \* FROM Employeelist WHERE Department = 'Engineering' OR 'Research and development';

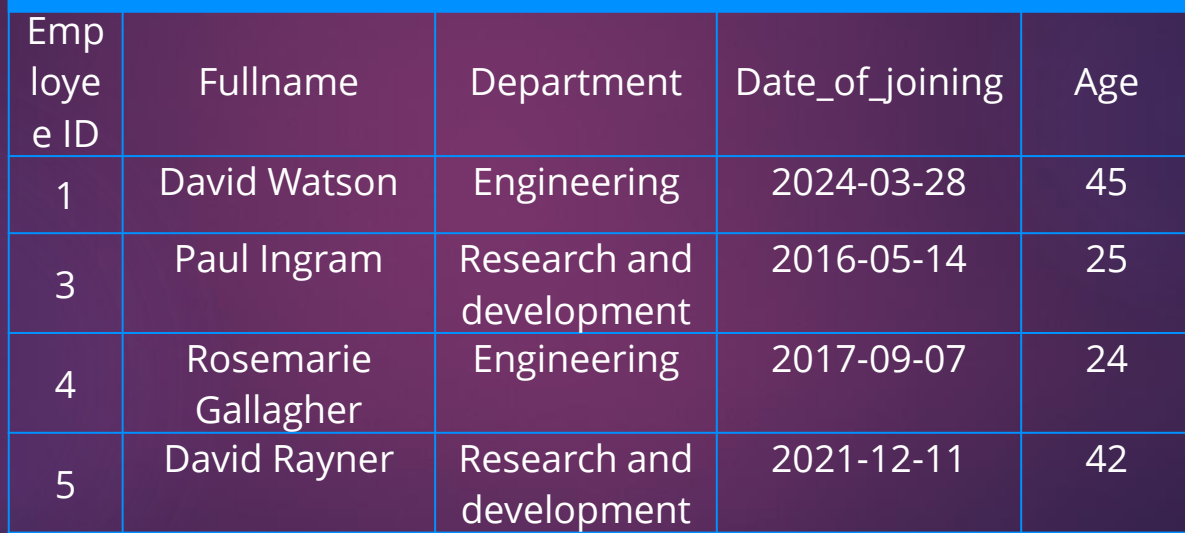

Query to find employees working in Engineering department of age less than 40 years is:

SELECT \* FROM Employeelist WHERE Age<40 AND Department= 'Engineering'; Result for the query:

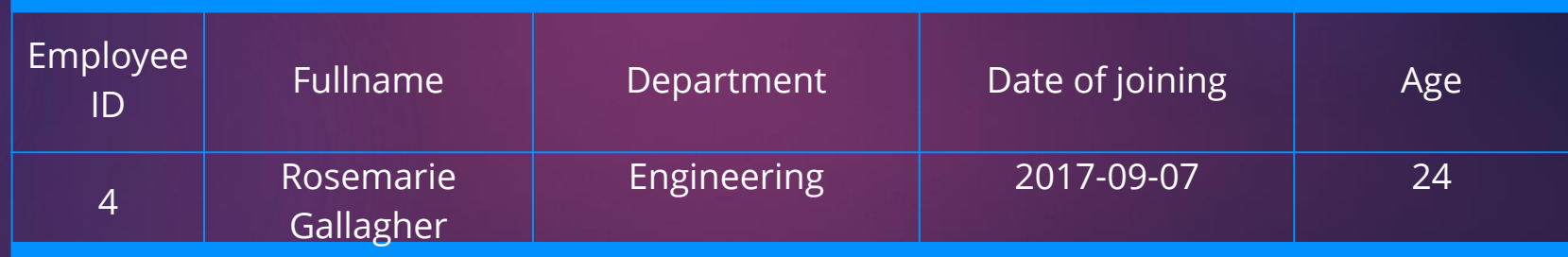

- The statement for creating a table in SQL is CREATE TABLE.
- The syntax for a CREATE TABLE statement is: CREATE TABLE table\_name(column1\_name datatype, column2\_name datatype,....);
- The query for creating Empolyeedetails is:

CREATE TABLE Employeedetails (Employee ID int(3), Name varchar(20), Department varchar(30), Date of joining date, Age int(2) );

CREATE TABLE Employee\_details\_V1( Employee\_ID INTEGER Primary Key, Fullname CHAR(25), Department CHAR(30), Date\_joined DATE, Age INTEGER );

14

## Creating a table

- 'Int' is used to represent integers.
- 'Varchar' allows only character strings.
- The numbers in the brackets represent the maximum number of digits a data type can hold.

CREATE TABLE Employeedetails (Employee ID int(3), Name varchar(20), Department varchar(30), Date of joining date, Age int(2) );

Date is entered in the format YYYY-MM-DD.

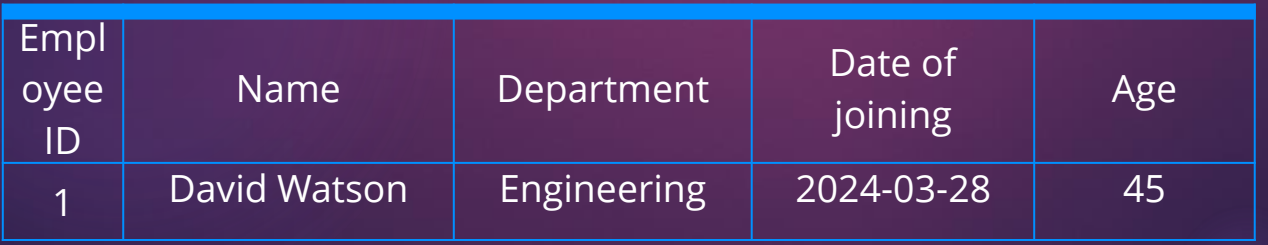

#### **CREATING A TABLE**

Syntax: CREATE TABLE <table name> ( <field name> <datatype> <attribute>, <field name> <datatype> <attribute>, <field name> <datatype> < attribute >, <field name> <datatype> < attribute >, <field name> <datatype> < attribute > )

Syntax: CREATE TABLE <table name>

(

<field name> <datatype> <attribute>, <field name> <datatype> <attribute>, <field name> <datatype> < attribute >, <field name> <datatype> < attribute >, <field name> <datatype> < attribute > )

Create a TABLE with the following parameters/attributes

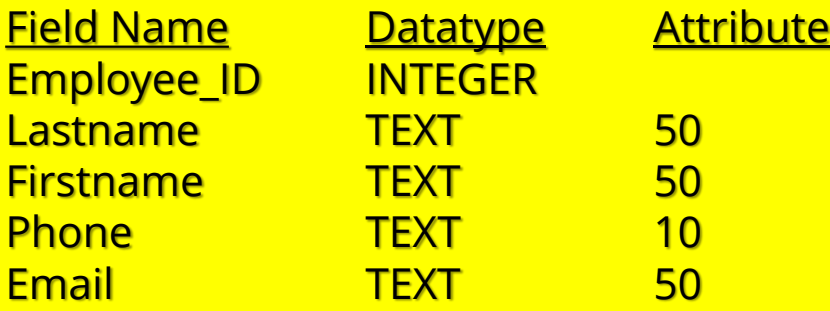

Example:

CREATE TABLE Employee\_List ( Employee\_ID INTEGER, LASTNAME TEXT (50), FIRSTNAME TEXT (50), Phone TEXT (10), Email TEXT (50))

## Dropping/Removing a table

### Dropping/Removing a table

Syntax: DROP TABLE <table name>

DROP TABLE Employee\_list

INSERT INTO statement

21

# INSERT INTO statement

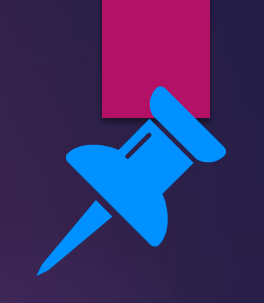

- To add new records, an INSERT INTO statement is used.
- The values are separated by commas and the character strings are entered in the quotes (' ').
- Numbers do not require quotes.
- To enter a new employee into the table Employeedetails, the following query is used.

INSERT INTO Employeedetails (EmployeeID, Name, Department, Dateofjoining, Age) VALUES (7, 'Chris Sunley', 'Human Resource', '2010-05-14', 38);

INSERT INTO Employee\_details( Emp\_number, Lastname, Firstname, Gender, Date\_joined, Department, Salary) VALUES ( 'C00007', 'THANH', 'QUYNH', 'F', '4/3/2024', 'Management','2800');

# INSERT INTO statement 1997 124

**INSERT INTO <tablename>(<Field 1>, <Field 2>, <Field 3>, <Field 4> <…>) VALUES ('data 1', 'data2', 'data3', 'data4', '…');**

('0001', 'Bansag', 'Fritz', '0919100001', 'eugene@febstar.com'), ('0002', 'Bansag', 'Anthony', '0919100002', 'anthony@febstar.com');

# INSERT INTO statement 1997 1998

**Insert the following values to the table: Employee List**

**Emp\_ID 00001 Lastname Your lastname Firstname Your Firstname Phone Your Phone Email Your email**

('0008', 'Bansag', 'Fritz', '0919100001', 'eugene@febstar.com'), ('0009', 'Bansag', 'Anthony', '0919100002', 'anthony@febstar.com');

### INSERT INTO statement

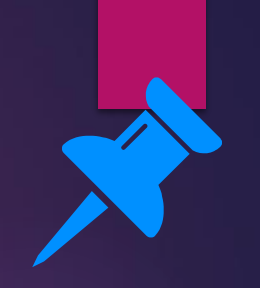

- To add new records, an INSERT INTO statement is used.
- The values are separated by commas and the character strings are entered in the quotes (' ').
- Numbers do not require quotes.
- To enter a new employee into the table Employeedetails, the following query is used.

INSERT INTO Employeedetails (EmployeeID, Name, Department, Dateofjoining, Age) VALUES (7, 'Chris Sunley', 'Human Resource', '2010-05-14', 38);

#### Result for the query:

INSERT INTO Employeedetails (EmployeeID, Name, Department, Dateofjoining, Age) VALUES (7, 'Chris Sunley', 'Human Resource', '2010-05-14', 38);

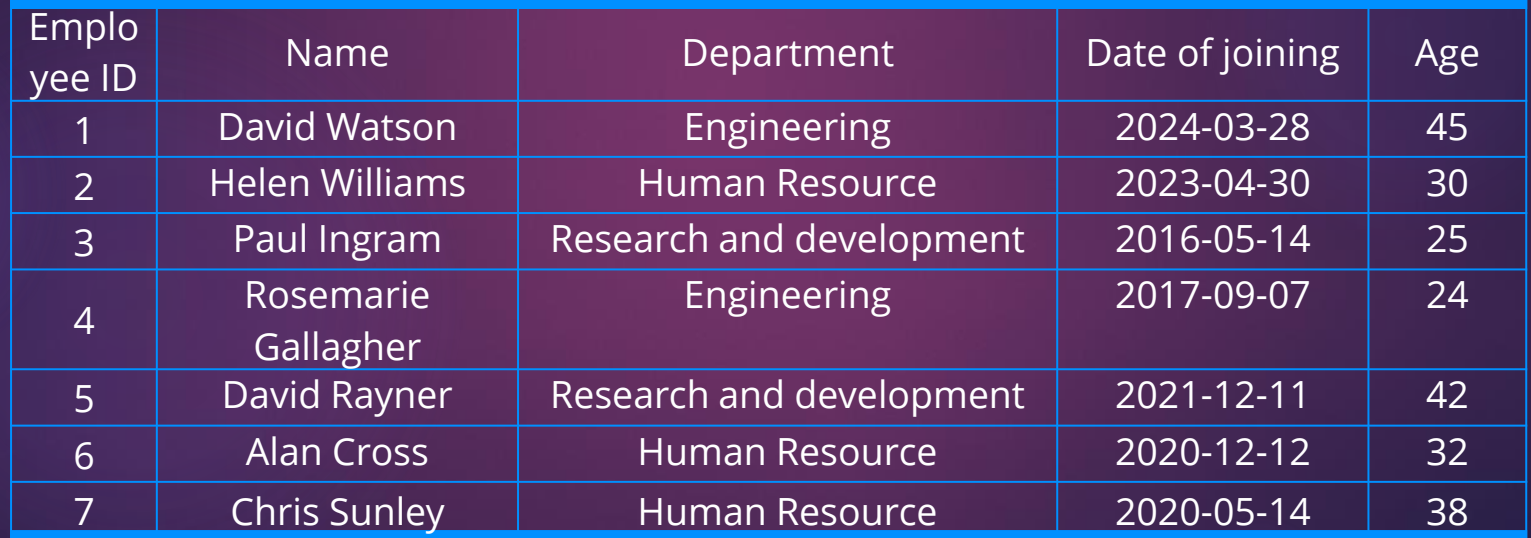

#### DISPLAYING RESULTS

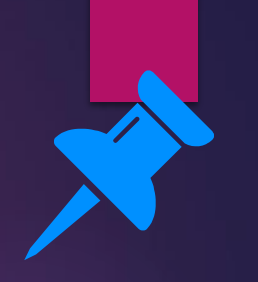

- To display selected fields from a table the SELECT statement is used.
- To specify the field, the syntax used is: table\_name.field\_name
- **The query to display names of employees and Department fields of** employee table is:

SELECT Employeedetails.Name AND Employeedetails.Department FROM Employeedetails;

Result for the query:

SELECT Employeedetails.Name AND Employeedetails.Department FROM Employeedetails;

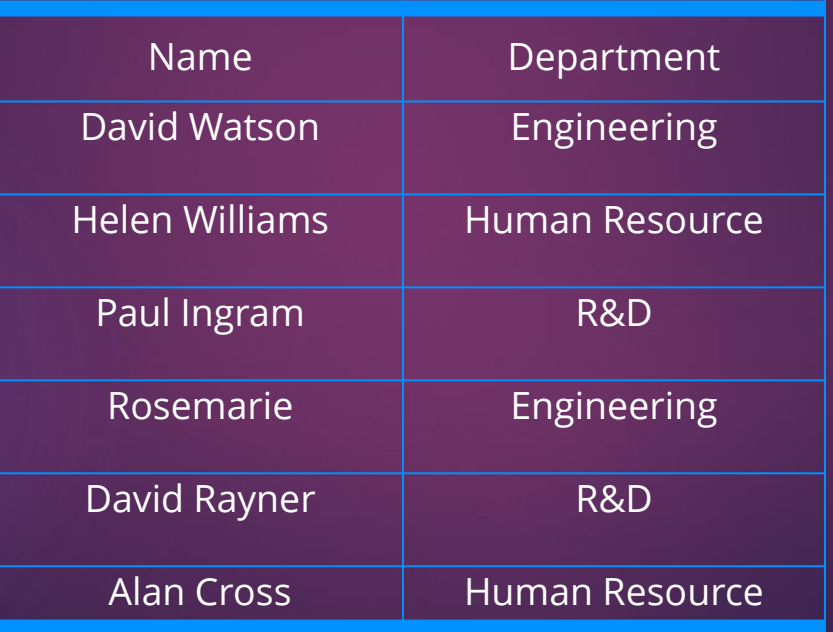

SYNTAX:

SELECT <Table name>.<Field> FROM <Table name> WHERE <Condition>

SELECT \* FROM Employee\_details WHERE Department = 'Management' SELECT Employee\_details.Lastname, Employee\_details.Firstname FROM Employee\_details WHERE Department = 'Management'

Create an SQL command that will display the following output.

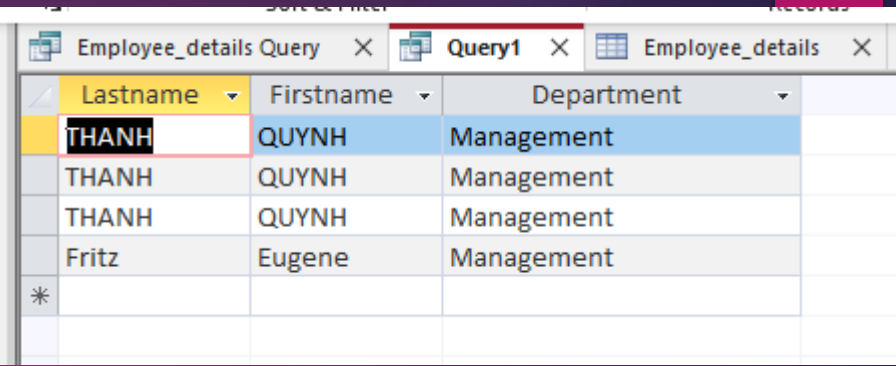

#### Table name: Employee\_details

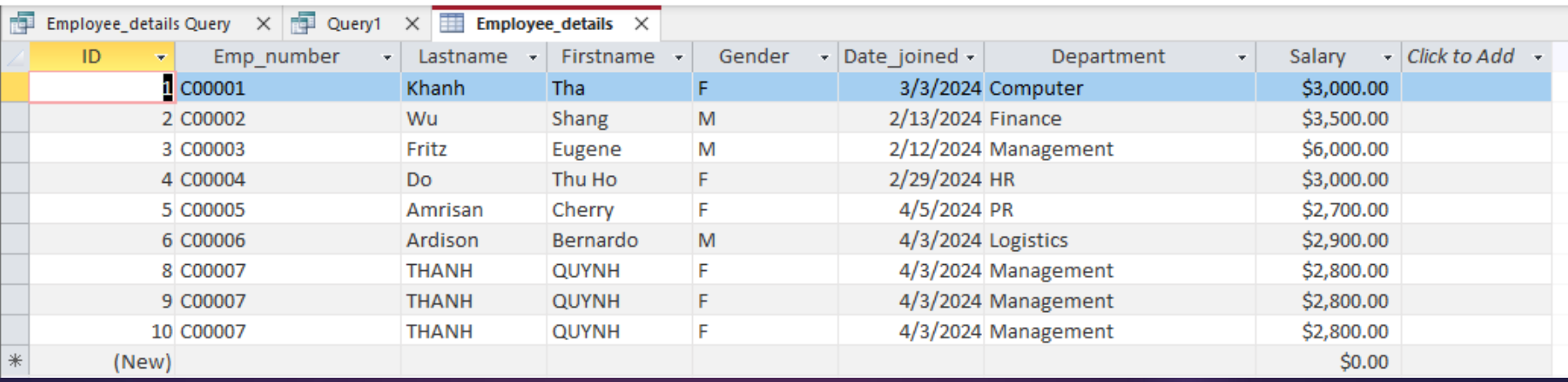

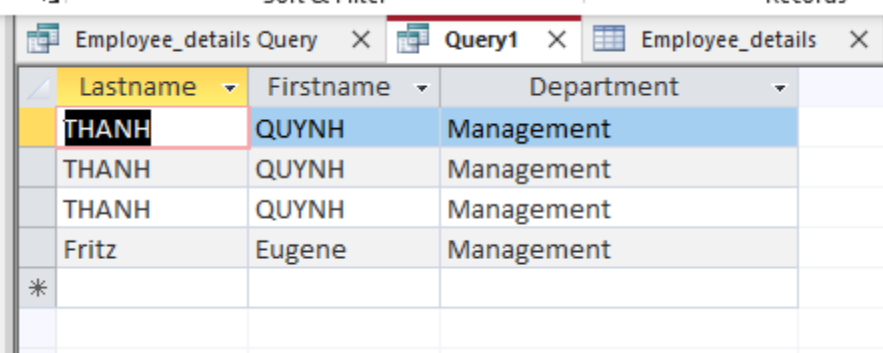

SYNTAX:

SELECT <Table name>.<Field> FROM <Table name> WHERE <Condition>

#### SELECT Employee\_details.Lastname, Employee\_details.Firstname FROM Employee\_details.Department WHERE Department = 'Management'

Displaying all fields (\*) with a criteria of Department is Management

SELECT \* FROM Employee\_details WHERE Department = 'Management'

- The WHERE clause is used to select a few records according to the conditions specified.
- To display names of employees and Department fields of the employee table who joined in the year 2014, the following query is used.
- **•** The year () function returns the value of year in the date.
- Year (Date of joining) returns the year in the date of joining fields. SELECT Employeedetails.Name AND Employeedetails.Department FROM Employeedetails WHERE YEAR(Date of joining)=2024;

#### Result for the query:

SELECT Employeedetails.Name AND Employeedetails.Department FROM Employeedetails WHERE YEAR(Date of joining)=2014;

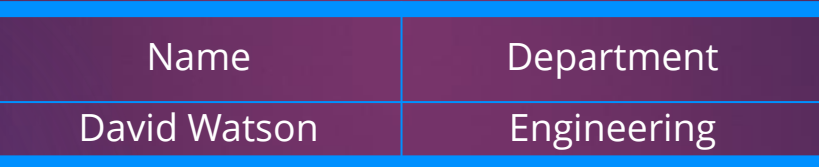

#### **UPDATING Function**

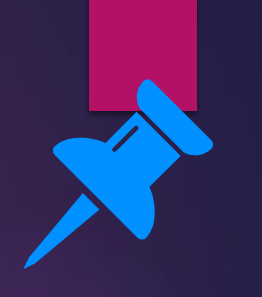

### UPDATE function

- For editing data in the table, such as field names and records, the UPDATE function is used.
	- UPDATE table\_name SET column\_name = value WHERE condition
- UPDATE Employeedetails SET Employeedetails.Department= 'Management' WHERE Employeedetails.EmployeeID=7;
- **The record with the EmployeeID as number 7 is updated. The department** is updated as 'Management'.

#### Result for the query:

UPDATE Employeedetails SET Employeedetails.Department= 'Management' WHERE Employeedetails.EmployeeID=7;

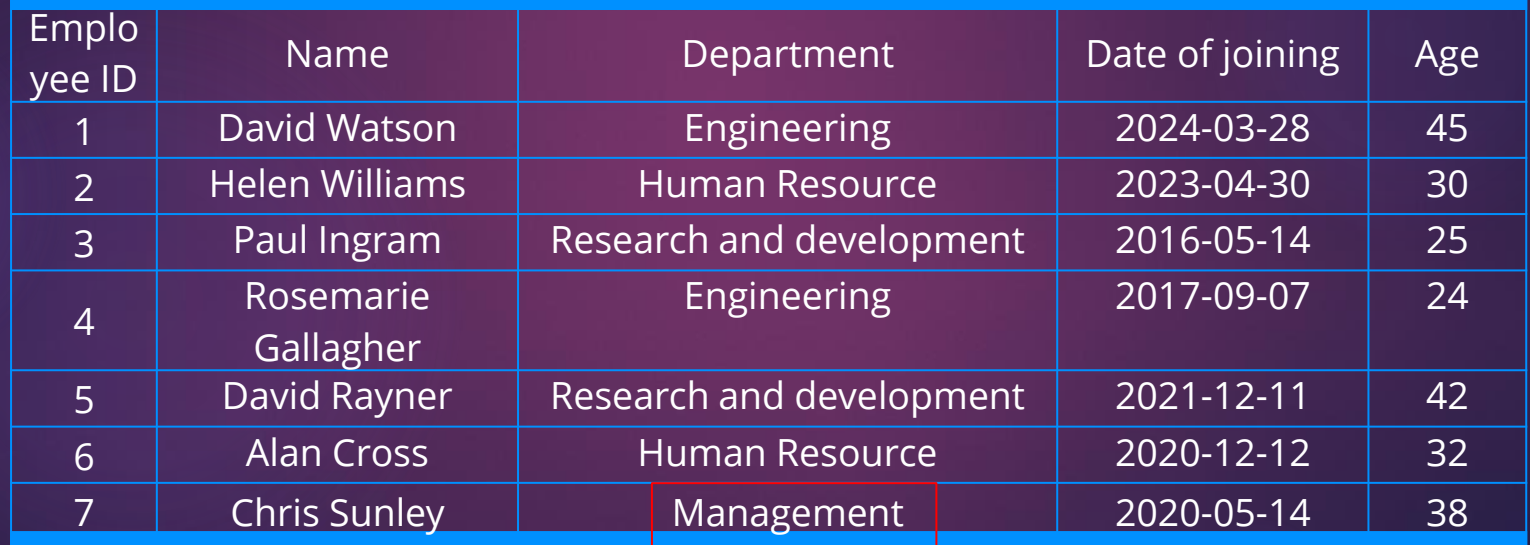

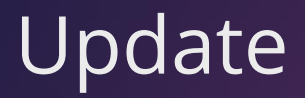

#### Can you UPDATE the Record with ID number = 8 to its LASTNAME : **Thantra** and **Salary : 3600**

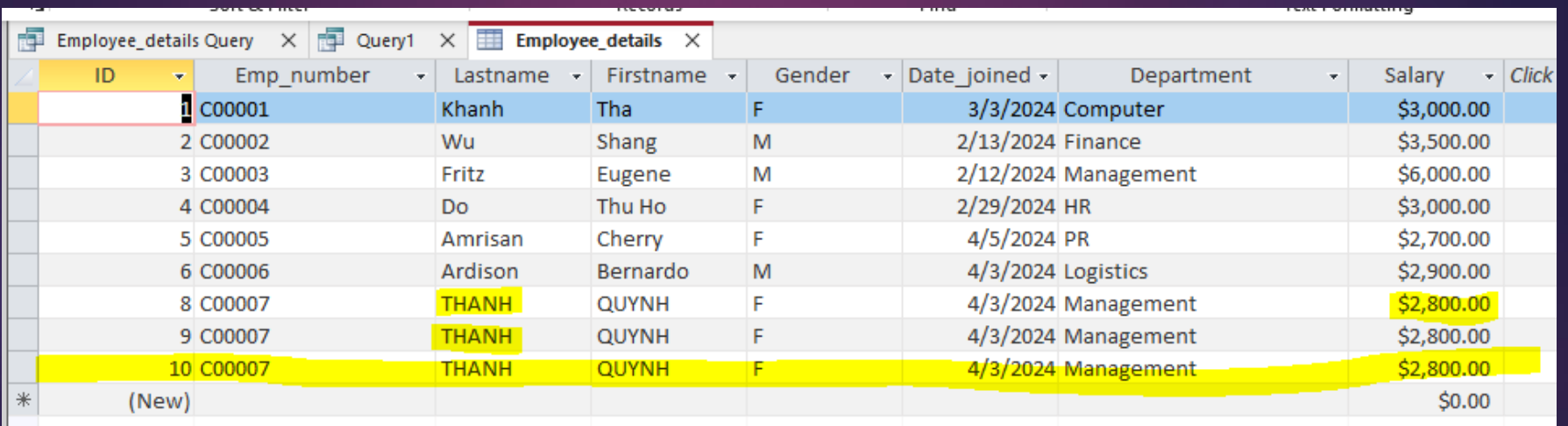

### Update

UPDATE Employee\_details SET Employee\_details.Lastname = 'THANTRA', Employee\_details.Salary = '3600' WHERE Employee\_details.ID =8;

### **Wildcard Characters**

### Wildcard Characters

- Wildcard characters substitute other characters in a string. These characters are used with a LIKE operator. Two examples of wildcards are:
- Percentage (%) represents zero or more characters
- Underscore() –represents a single character

The query to select employee names starting with Dav is: SELECT \* FROM Employeedetails WHERE Name LIKE 'Dav%';

#### Result for the query:

SELECT \* FROM Employeedetails WHERE Name LIKE 'Dav%';

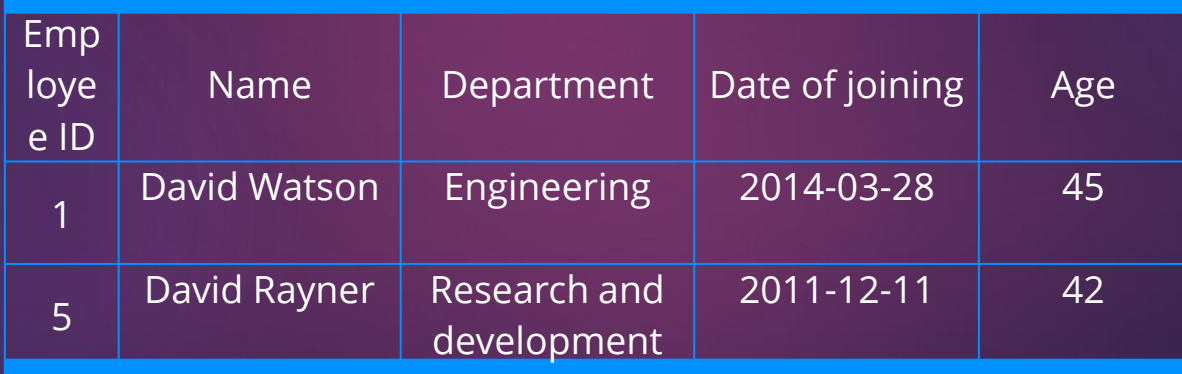

#### **DELETE Command**

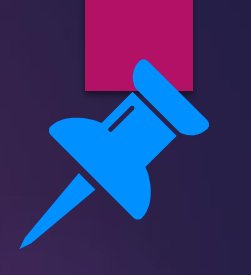

### DELETE command

**• DELETE command is used to remove data from a table.** 

### **DELETING**

#### Can you DELETE the Record with ID number = 10

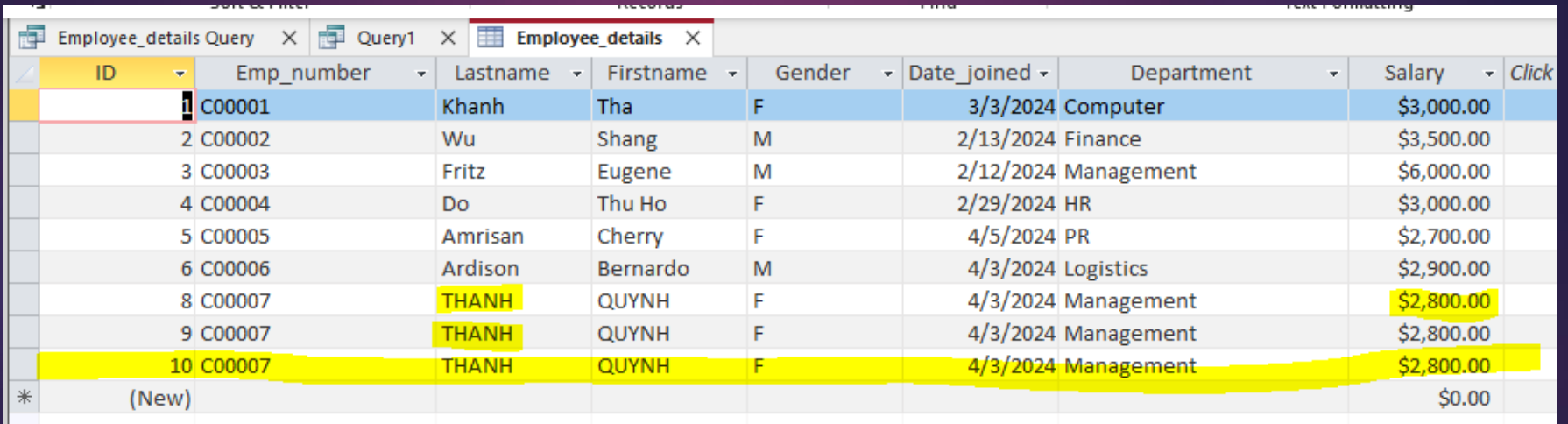

### DELETING

#### Can you DELETE the Record with ID number = 10

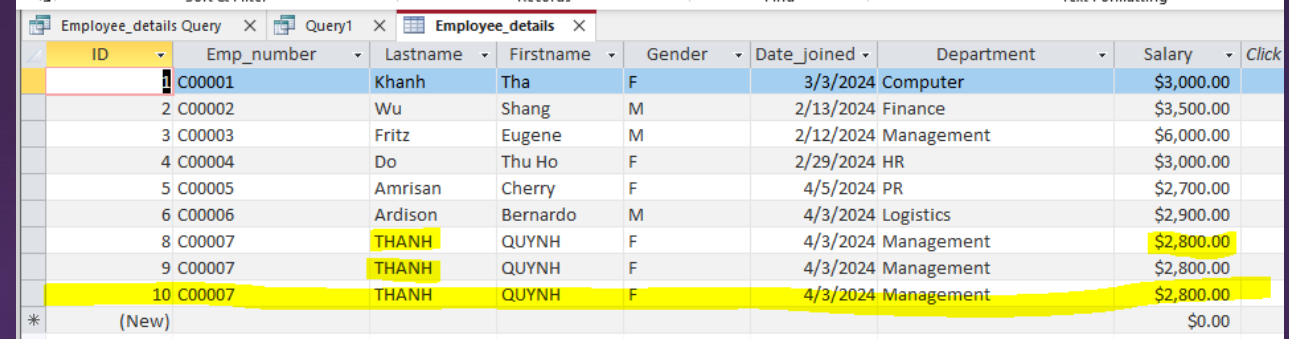

**DELETE FROM** Employee\_details **WHERE** Employee\_details**.**ID = 10;

### DELETING

#### Can you DELETE the Record with ID number = 10

#### **DELETE FROM** Employee\_details **WHERE** Employee\_details**.**ID = 10;

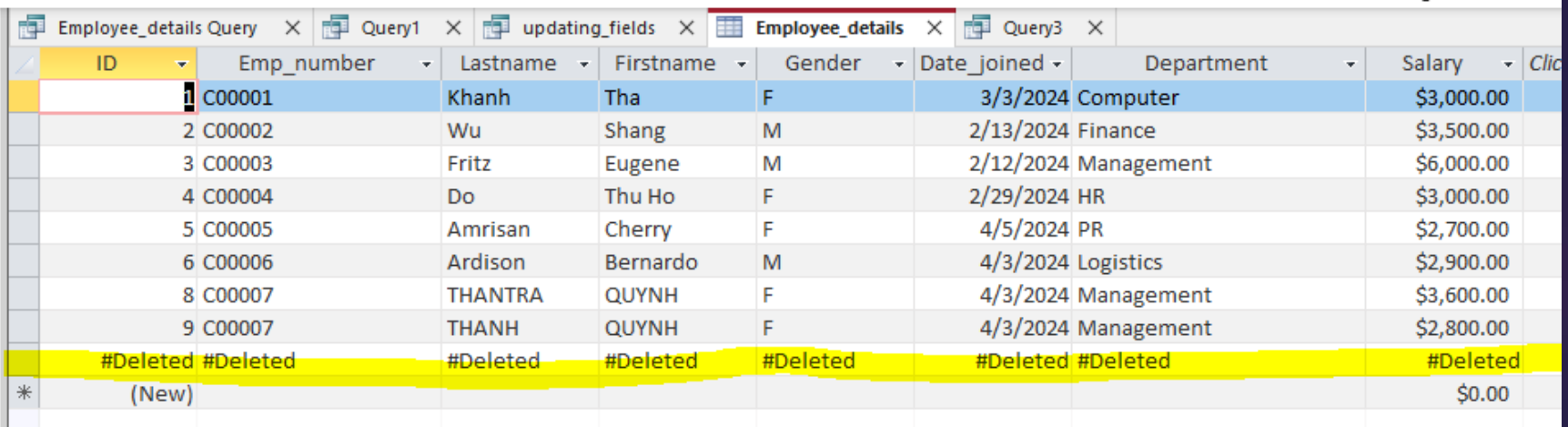

### Let's review some concepts

#### **SQL**

SQL is a programming language used to access and manage databases.

#### **Syntax for SELECT statement**

SELECT field\_names FROM table\_name WHERE condition

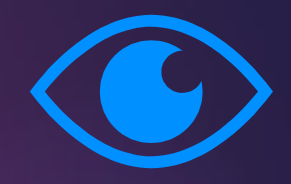

#### **Syntax for creating a table**

CREATE TABLE table\_name(column1\_name datatype, column2\_name datatype,....);

#### **Syntax for inserting data**

INSERT INTO table\_name (field\_names) VALUES (values for all fields);

#### **Syntax for updating data**

UPDATE table\_name SET column\_name = value WHERE condition

#### **Wildcard Characters**

Wildcard characters substitute other characters in a string and are used with LIKE operator.

### Thank you

Credit to text, images, illustrations, videos, etcs. owners on this presentation. For educational purposes only.